## MR. HAMMACK'S BRAIN: PART ONE EBSCO DATABASE EXPLORATORY SEARCH GUIDE

LGHS Library → Digital Resources → EBSCOhost → Log In Screen → Advanced Placement Source

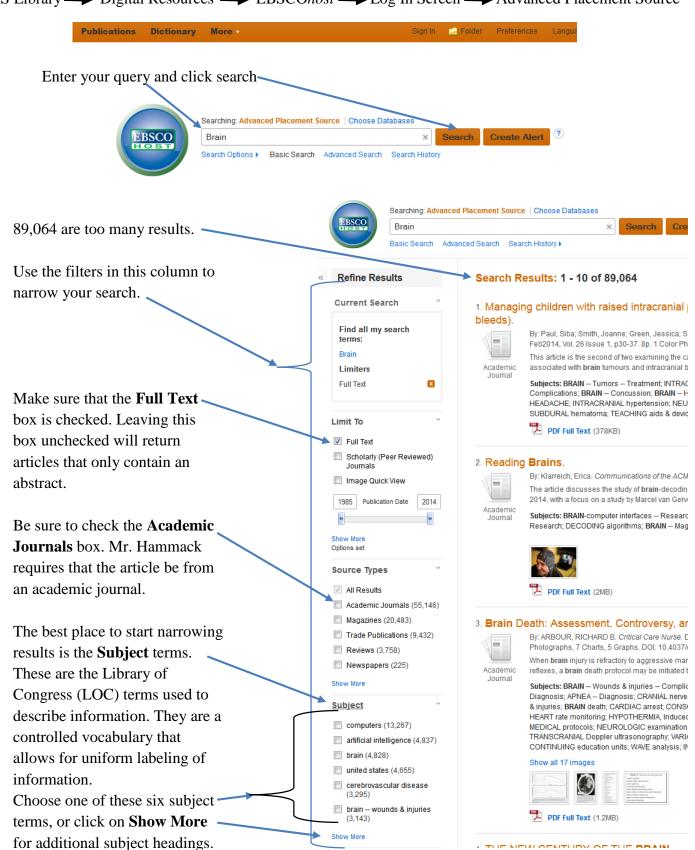

Don't waste time reading the articles. An efficient researcher uses abstracts to identify articles that might be useful. During the first phase of research, use the abstract to decide if the article might be useful.

To see the abstract, mouse over this magnifying glass to view information about an article.

The **abstract** provides a detailed description of the contents of the article. If this article shows promise, click **Add to folder**. Continue this process until you have collected enough articles.

Your folder is in the upper right corner of the screen. Once you have collected enough articles, click on **Folder View**.

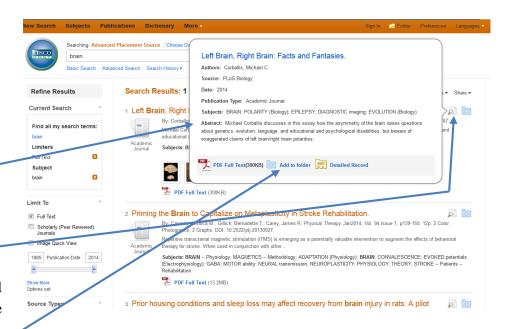

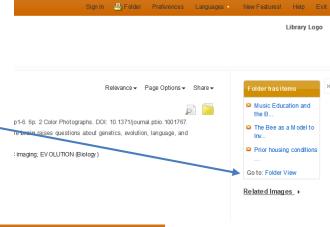

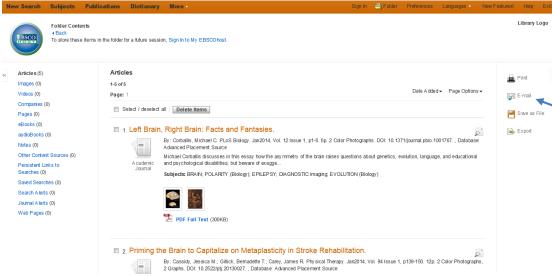

The contents of your folder will be displayed.

Using the **E-mail** link you can send the entire contents of the folder via email. EBSCO will send one email with a list of all the articles, and a separate email with each article's pdf file as an attachment.

After you click on the article's title, you will see the article's bibliographic information. You will use this information in NoodleTools.

There will be one or two links to the article. **HTML Full Text** is only the text from the article.

**PDF Full Text** displays the article exactly as it was originally published, including page numbers, pictures, graphs, and sidebars. The pdf also includes the entire issue of the publication. In this case, the pdf file will have the entire January 2014 issue of PLoS Biology.

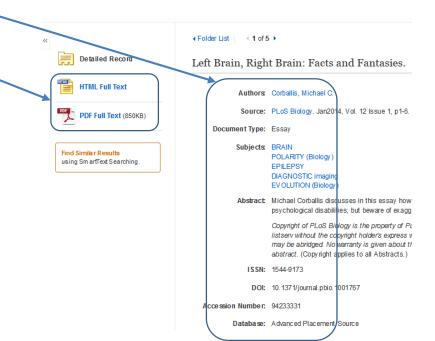